Parent instructions to sign up for an ISP meeting:

Go to <u>www.schoolinterviews.ca</u>

Enter the event code bdv4d and click on the green Go

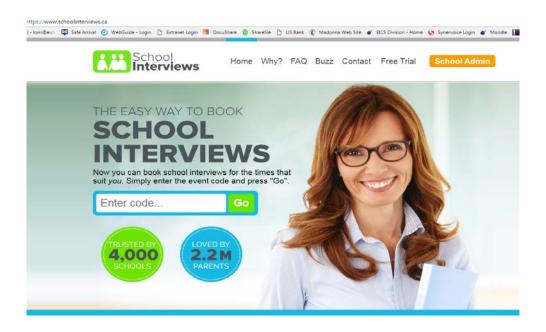

Complete your email, Parent full name, Students' name and click on the green GO

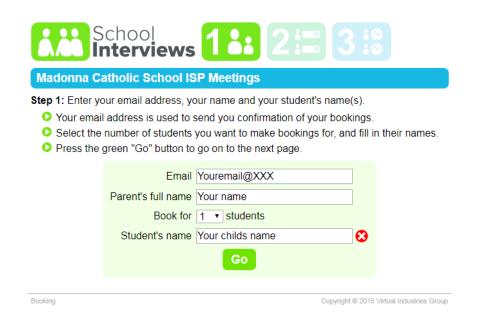

Select a time for your ISP meeting from those showing and click the green Go

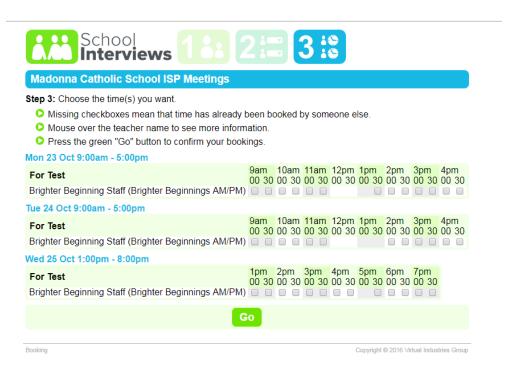

Final screen will display your confirmed meeting time.

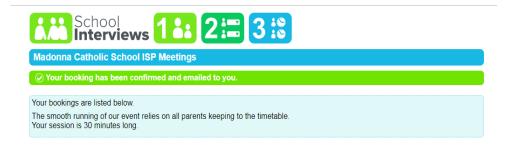